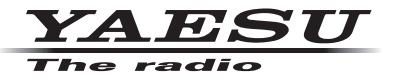

**C4FM/FM 144/430MHz**  双频段数字电台

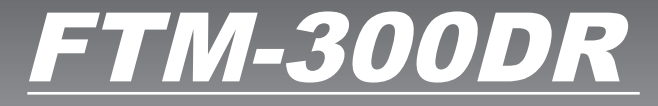

说明手册 (**GM**版)

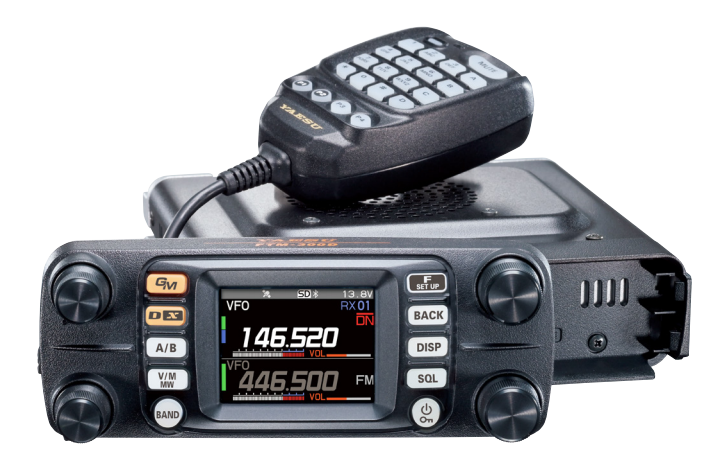

**& Bluetooth**®

# 目录

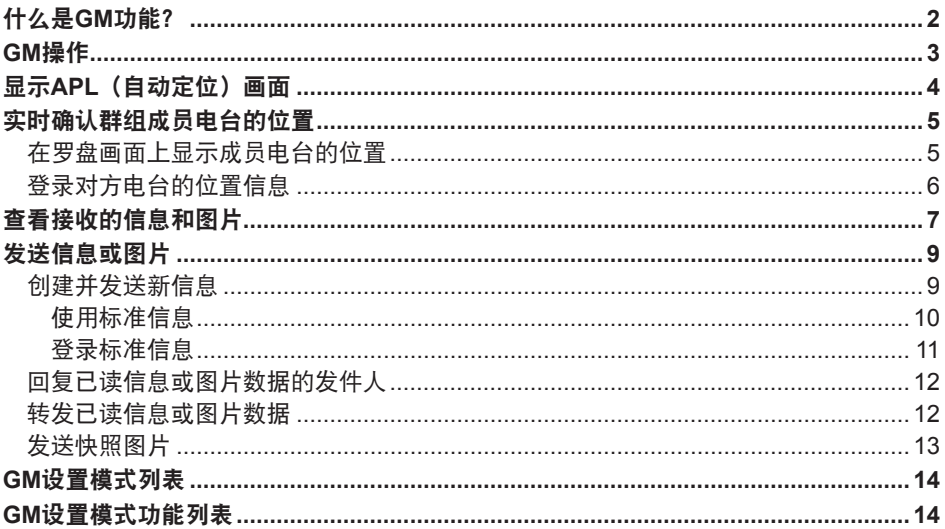

## <span id="page-2-0"></span>什么是**GM**功能?

GM (群组监听) 功能自动监听在通信范围内相同频率上运行GM功能的电台, 或正在 使用DN模式操作的电台。GM功能将在屏幕上显示所有监测到电台呼号的方向和距离 信息。

如果DG-ID代码设置为"00"以外的数字,GM功能将检查通信范围内设为相同DG-ID代 码,并且打开GM功能的其他电台。

除了知道服务区内的成员,APL(自动定位)画面还以本电台为中心,指示群组成员的位 置(最多可同时显示四个)。显示各电台的方向和进度,可查看各电台的位置、距离和移 动方向。

还可使用GM功能与朋友发送信息和图片等数据。

- 激活GM功能时, 操作频段自动切换为A频段, 通信模式切换为C4FM数字 (DN)模式。
- 如需使用GM功能,所有群组成员都必须在相同的频率上操作。
- 请注意,本电台的接收DG-ID代码设为"00"以外的其他代码时,将无法接听不同DG-ID代 码的信号。

请插入市售microSD存储卡发送并接收信息和图片。

#### 可用的**microSD**存储卡

ļ

Ţ

电台仅支持以下容量的microSD和microSDHD存储卡。

• 2GB • 4GB • 8GB • 16GB • 32GB

无法保证所有市售的microSD和microSDHC存储卡都与本产品兼容。不支持microSDXC存 储卡。

## <span id="page-3-0"></span>**GM**操作

- 1. 调谐至需要联系的群组所用的频率。
	- 如果只需查看群组位置信息,按住[GM]键并将所有群组电台的发射和接收DG-ID 代码设为"00"以外的相同代码。
	- GM功能操作时无法更改频率。
- 2. 按下[**GM**]键。
	- 将显示通信范围内以DN模式操作并使用GM功能的电台(最多24个)呼号和信号 强度。
	- 在通信范围内的电台呼号将显示为白色。
	- 在通信范围外的电台呼号显示为灰色。
	- 按住PTT键可在C4FM数字的DN模式下通信。

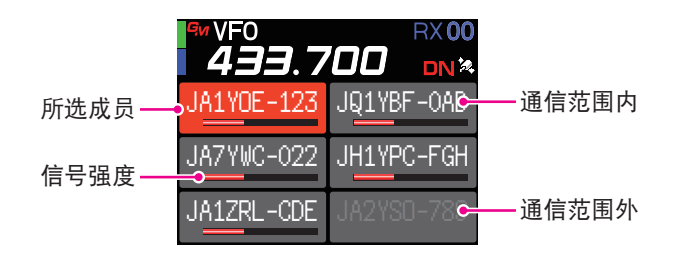

## <span id="page-4-0"></span>显示**APL**(自动定位)画面

APL(自动定位)画面以本电台为中心,最多显示四个群组电台的位置。显示各电台的方 向和进度,可查看各电台的位置、距离和移动方向。

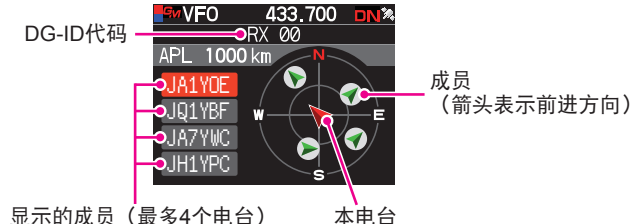

显示的成员(最多4个电台) 呼号(前6个字符)

(箭头表示前进方向)

- 1. 在GM功能激活的状态下, 按下 [F(SETUP)] 键, 然后 按下**DIAL**旋钮:
	- APL画面上显示GM功能最后接收的四个电台。显示 的电台列在画面左侧,显示呼号的前六个字符及相对 本电台的方向。
	- 成员的方向将显示在罗盘画面上,以本电台为中心。 罗盘画面上指示本电台和成员电台的行进方向。
	- 显示APL画面时,罗盘画面的标尺根据所选成员电台 的距离自动设置。转动**DIAL**旋钮可更改标尺。
	- 罗盘画面上可显示的最远成员位置为半径1,000 km。

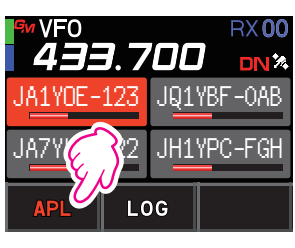

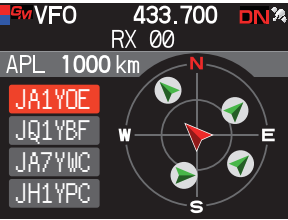

### ● 取消APL画面显示

1. 按下[**BACK**]键。 返回到正常GM画面。

## <span id="page-5-0"></span>实时确认群组成员电台的位置

可在罗盘画面上实时确认所选成员的位置。 可将成员的当前位置登录为导航目的地。

### 在罗盘画面上显示成员电台的位置

- 1. 按下[**GM**]键。
- 2. 转动DIAL旋钮, 选择需显示位置信息的电台。

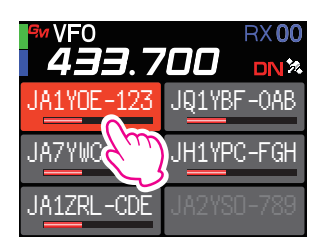

3. 按下**DIAL**旋钮或[**DISP**]键。 显示所选电台的呼号、方向、距离以及移动方向。

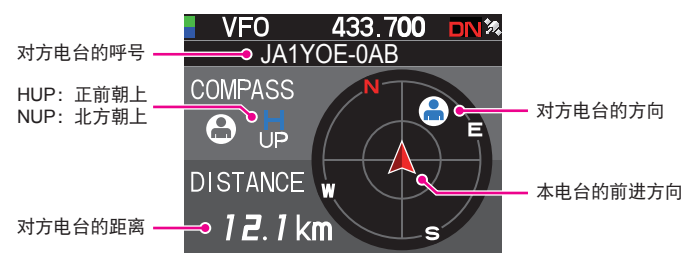

### ● 切换罗盘画面的显示方式

按住 [F(SETUP)] 键 → [DISPLAY] → [2 COMPASS], 然后按下DIAL旋钮从 "**HEADING UP**"或"**NORTH UP**"中选择画面显示方式(画面的上方朝向)。默认 设置为"**HEADING UP**"。

HEADING UP: 罗盘圆环表示本电台正在前进的方向(N、 5、E和W)。箭头表示 对方电台的方向。

**NORTH UP: 上方始终表示北方 (N) 。箭头表示本电台的前进方向。** 

### ● 取消罗盘画面显示

- 1. 按下DIAL旋钮或[**DISP**]键。
	- 无法更新不在通信范围内的其他电台的位置信息。
	- 如果本电台或对方电台未手动设定位置信息或未获取GPS卫星信号,则罗盘无法显示。
	- 根据周围环境等的不同,GPS位置信息可能存在几百米的误差。
	- 本功能只是使用GPS卫星数据的一个简单功能。仅作为本电台或对方电台位置的参考指南 使用。

### <span id="page-6-0"></span>登录对方电台的位置信息

可登录所选成员的当前位置,然后以该电台为目的地进行导航。

- 1. 按下[**GM**]键。
- 2. 转动**DIAL**旋钮,选择需登录位置信息的电台。
- 3. 按下**DIAL**旋钮或[**DISP**]键。
- 4. 按下[**F(SETUP)**]键,转动**DIAL**旋钮选择[**MEM**], 然后按下**DIAL**旋钮。
	- [«]、[**L1**]和[**L2**]将开始闪烁。
- 5. 转动**DIAL**旋钮选择 [★]、[L1] 或 [L2], 然后按下 **DIAL**旋钮。
- 6. 按下[**BACK**]键。
	- 登录对方电台的呼号和位置信息,并开始导航。
	- 如需取消登录,转动**DIAL**旋钮选择[**MEM**],然后 按下**DIAL**旋钮。
	- 也可在以后调用登录的位置信息,并以此为目的地进 行导航。

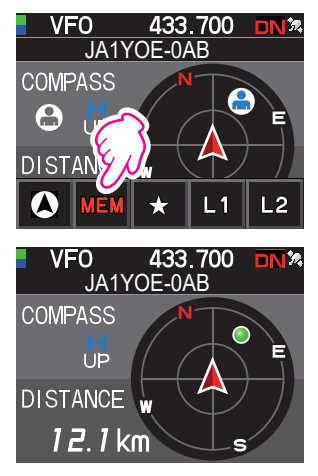

### <span id="page-7-1"></span><span id="page-7-0"></span>查看接收的信息和图片

使用GM功能查看LOG列表中的信息和图片。

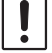

使用GM功能时,接收到新的信息或图片时会发出提示音,然后自动显示"LOG MSG"或 "LOG PICT"列表画面(请参见下面的步骤3)。

- 1. 按下[**GM**]键。
- 2. 按下[**F(SETUP)**]键,转动**DIAL**旋钮选择[**LOG**], 然后按下**DIAL**旋钮。

- 3. 转动**DIAL**旋钮,选择[**MESSAGE**]或[**PICT**]。 **VOICE**:录音(仅可播放录音。) **MESSAGE**:文字信息 **PICT**:图片
- 4. 按下**DIAL**旋钮。

选择"MESSAGE"或"PICT"可显示LOG MSG列表 或LOG PICT列表。

LOG列表左侧显示的图标代表以下含义:

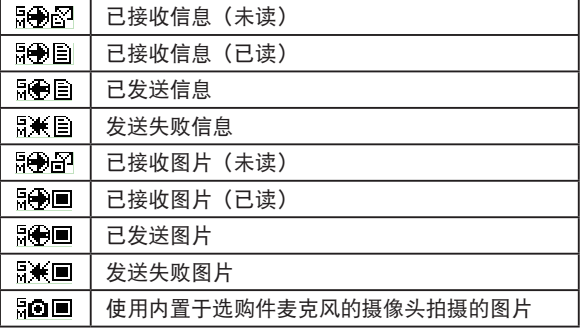

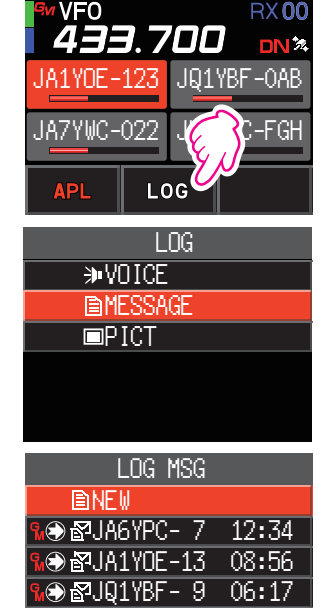

**OD** 自JQ1YBG-14 05/05 JA1ZRL- 9 04/24

- 5. 转动**DIAL**旋钮选择要显示的信息或图片,然后按下**DIAL**旋钮。
	- 将显示所选信息或图片。
	- 按下「F(SETUP)]键,转动DIAL旋钮选择「FWD】,然后按下DIAL旋钮,转发 已读信息或图片数据。请参考"转发已读信息或图片数据(第12[页\)](#page-12-1)。
	- 按下 [F(SETUP)] 键, 转动DIAL旋钮选择 [REPLY], 然后按下DIAL旋钮, 回 复已读信息或图片数据的发件人。请参考"回复已读信息或图片数据的发件人" (第12[页\)](#page-12-2)。
	- 按下「F(SETUP)]键,转动DIAL旋钮选择「DEL],然后按下DIAL旋钮,显示 "**DELETE?**"。转动DIAL旋钮选择[**OK**],然后按下**DIAL**旋钮删除信息。
- 6. 按三次[**BACK**]键。 返回上一浏览画面。

## <span id="page-9-0"></span>发送信息或图片

使用GM功能发送信息或图片的方法有4种:

- (1) 创建并发送新信息
- (2) 回复已读信息或图片数据的发件人
- (3) 转发已读信息或图片数据
- (4) 发送快照图片

### <span id="page-9-1"></span>创建并发送新信息

创建并发送新信息:

- 1. 按下[**GM**]键。
- 2. 按下[**F(SETUP)**]键,转动**DIAL**旋钮选择[**LOG**], 然后按下**DIAL**旋钮。

- 3. 转动**DIAL**旋钮选择[**MESSAGE**],然后按下**DIAL** 旋钮。 显示LOG列表。
- 4. 转动**DIAL**旋钮选择[**NEW**],然后按下**DIAL**旋钮。

5. 按下[**F(SETUP)**]键,转动**DIAL**旋钮选择[**EDIT**], 然后按下**DIAL**旋钮。 显示信息输入画面。

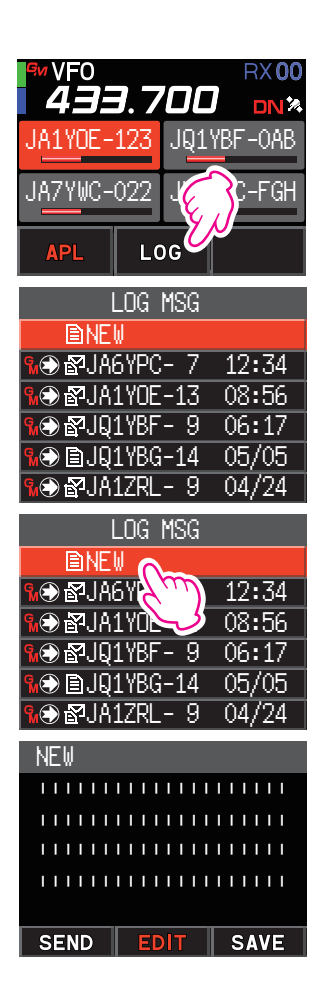

- <span id="page-10-0"></span>6. 请参考FTM-300DR操作手册中的"文本输入画面"并输入信息。
	- 转动**DIAL**旋钮选择[**MTXT**],然后按下**DIAL**旋钮,可使用标准用语轻松输入 信息。
	- 在信息输入画面,每行显示20个字符。转动DIAL旋钮选择「10】或「10】,然后 按下**DIAL**旋钮移动光标并显示其他行。
- 7. 输入完成时,按住**DIAL**旋钮。 显示完整信息。
- 8. 按下[**F(SETUP)**]键,转动**DIAL**旋钮选择[**SEND**],然后按下**DIAL**旋钮。
	- 如需取消发送,按下[**BACK**]键。
	- 如需将输入的信息保存为标准信息,转动**DIAL**旋钮选择[**SAVE**],然后按下**DIAL** 旋钮(第11[页\)](#page-11-1)。
	- 如需继续输入信息,转动**DIAL**旋钮选择[**EDIT**],然后按下**DIAL**旋钮。
- 9. 转动**DIAL**旋钮选择[**ALL**],然后按下**DIAL**旋钮。
	- 如需发送给通信范围内的指定成员,选择该成员的呼号。
		- 无法将信息发送至通信范围外的成员。

• 发送地址"to:"仅用于显示"ALL"或指定电台的呼号。即使在"to:"指定了呼号进行 信息发送,但是在相同频率上使用GM功能的其他电台,只要在通信范围内还是能看到 该信息。

#### 使用标准信息

以下19条标准信息作为默认设置已保存在电台的内存中,从而使文本输入省时省力。

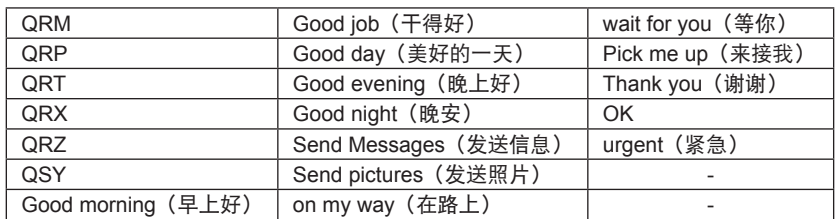

- 1. 按[照第](#page-9-1)9页上"创建并发送新信息"中的步骤1至5操作可显示信息输入画面。
- 2. 转动**DIAL**旋钮选择[**MTXT**],然后按下**DIAL**旋钮。
	- 显示标准信息列表。
	- 对于"1"至"10",可登录包含最多80个字母的信息。

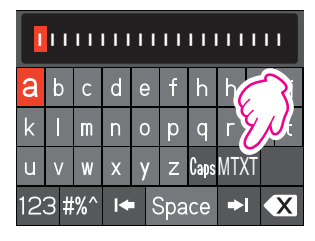

- <span id="page-11-0"></span>3. 转动**DIAL**旋钮选择所需标准信息。
- 4. 按下**DIAL**旋钮。

5. 显示完整信息。 如需对信息添加字符,按照第9[页上](#page-9-1)"创建并发送新 信息"中的步骤6操作,输入字符。

## QRM||||||||||||| QRP|||||||||||||  $\overline{\mathsf{RRT}}$ |||||||||||||||||||| QRX||||||||||||| QRZ||||||||||||| QSY||||||||||||| **ARM ||**||||||||||||||||| abcdefhhi  $k$  |  $m n o p q r s t$  $u \, v \, w \, x \, y \, z$  Caps MTXT

123 #%^ I< Space →I

### <span id="page-11-1"></span>登录标准信息

最多可登录10条80个字符以内的标准信息。 与预设的19条标准信息一样,可以选择并使用登录的文本。

- 1. 按[照第](#page-9-1)9页上"创建并发送新信息"中的步骤1至7操作可显示信息输入画面。
- 2. 按下[**F(SETUP)**]键,转动**DIAL**旋钮选择[**SAVE**], 然后按下**DIAL**旋钮。 显示标准信息列表。
- 3. 转动**DIAL**旋钮选择要登录标准信息的编号(1至10)。
- 4. 按下**DIAL**旋钮。
	- 文本登录为标准信息并显示信息输入画面。
	- 如果将新信息登录至已保存信息的编号, 则覆盖旧 信息。
	- 如需取消登录,按下[**BACK**]键。

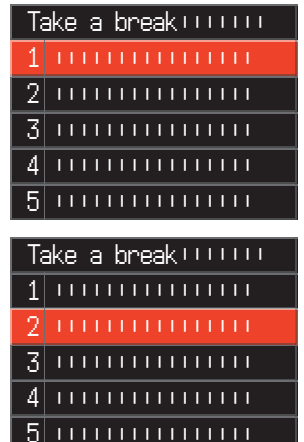

### <span id="page-12-2"></span><span id="page-12-0"></span>回复已读信息或图片数据的发件人

查看信息或图片数据后,可回复发件人。

- 1. 根据"查看接收的信息和图片"[\(第](#page-7-1)7页)的步骤1至4,选择要查看的信息(MESSSAGE 或PICT)。 显示所选数据。
- 2. 按下[**F(SETUP)**]键,转动**DIAL**旋钮选择[**REPLY**],然后按下**DIAL**旋钮。 自动设置向目的地发送MESSAGE或PICT的电台呼号。
- 3. 转动**DIAL**旋钮选择[**EDIT**],然后按下**DIAL**旋钮。 显示信息输入画面。
- 4. 按[照第](#page-9-1)9页上"创建并发送新信息"中的步骤1至7操作可显示信息输入画面。 显示完整信息。
- 5. 按下[**F(SETUP)**]键,转动**DIAL**旋钮选择[**SEND**],然后按下**DIAL**旋钮。 回复信息发送至MESSAGE/PICT数据的发件人。

### <span id="page-12-1"></span>转发已读信息或图片数据

查看信息或图片数据后,可将数据转发给其他群组成员。

1. 根据"查看接收的信息和图片"[\(第](#page-7-1)7页)的步骤1至4,选择要查看的信息(MESSSAGE 或PICT)。

显示所选数据。

- 2. 按下[**F(SETUP)**]键,转动**DIAL**旋钮选择[**FWD**],然后按下**DIAL**旋钮。
- 3. 转动**DIAL**旋钮选择[**ALL**],然后按下**DIAL**旋钮。 将发送信息和图片。
	- 如需发送给通信范围内的指定成员,触按该成员的呼号。
		- 无法将信息发送至通信范围外的成员。

• 发送地址"to:"仅用于显示"ALL"或指定电台的呼号。即使在"to:"指定了呼号进行  $\mathbf{I}$ 信息发送,但是在相同频率上使用GM功能的其他电台,只要在通信范围内还是能看到 该信息。

### <span id="page-13-0"></span>发送快照图片

使用带有内置快照摄像头的扬声器麦克风(选购件MH-85A11U)拍摄照片并发送至群组 成员。

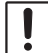

有关如何使用内置快照摄像头的扬声器麦克风(选购件MH-85A11U)拍摄照片的说明,请参 考FTM-300DR操作手册中的"拍摄照片(快照功能)"。

- 1. 按下[**GM**]键。 GM功能启动并显示通信范围内在相同频率上使用GM功 能的电台,或在DN模式下操作的电台。
- 2. 按下[**F(SETUP)**]键,转动**DIAL**旋钮选择[**LOG**], 然后按下**DIAL**旋钮。

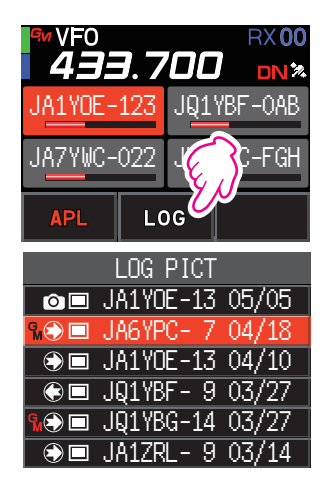

3. 转动**DIAL**旋钮选择[**PICT**],然后按下**DIAL**旋钮。 显示保存在microSD存储卡上的图片列表。 The Computer of Tom JA1YOE-13 05/05

- 4. 转动**DIAL**旋钮选择需发送的图片,然后按下**DIAL**旋钮。
- 5. 按下[**F(SETUP)**]键,转动**DIAL**旋钮选择[**SEND**],然后按下**DIAL**旋钮。
- 6. 转动**DIAL**旋钮选择[**ALL**],然后按下**DIAL**旋钮。 发送图片。
	- 如需将信息发送给指定成员,触按通信范围内的该群组成员。
		- 无法将信息发送至通信范围外的成员。 发送地址"to:"仅用于显示"ALL"或指定电台的呼号。即使在"to:"指定了呼号进 行信息发送,但是在相同频率上使用GM功能的其他电台,只要在通信范围内还是能 看到该信息。

## <span id="page-14-0"></span>**GM**设置模式列表

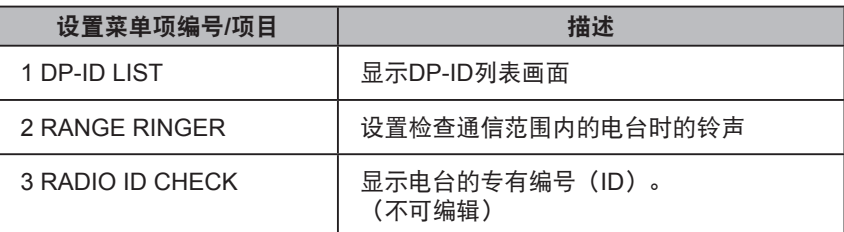

### **GM**设置模式功能列表

#### $0$  **1 DP-ID LIST**

#### 显示**DP-ID**列表画面

说明:每个C4FM数字发射通信均包含各电台独有的ID信息(电台ID)。DP-ID功能使用 该独有的ID信息。 与其他电台进行通信时,如果两个电台均登录了电台的DP-ID,即使DG-ID代码不 同也可进行通信。 关于详细信息,请参考FTM-300DR操作手册。

#### z **2 RANGE RINGER**

说明: 启用/停用监测到通信范围内的电台时的提示音。选择"ON"可在监测到通信范围 内的电台时发出提示音。

#### z **3 RADIO ID CHECK**

#### 显示电台**ID**

说明: 在GM功能中, 除呼号外, 每个电台都发送自己的ID。 电台ID是一个5位数的字母数字代码,是在出厂前写入电台的。 电台ID不可编辑。

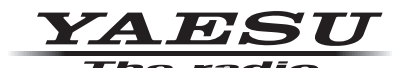

版权所有 2020<br>八重洲无线株式会社 保留所有权利

未经八重洲无线 ·<br>株式会社允许,<br>禁止复制本手册的任何部分。

### · 八重洲无线株式会社 -

日本国东京都品川区东品川 2-5-8 天王洲 PARKSIDE BUILDING,140-0002

 $\frac{1}{2}$ 八重洲电子设备科技(上海)有限公司 http://www.yaesu.com.cn $\frac{1}{2}$ 

中国上海自由贸易试验区西里路 55 号 5F1007 B